# **Software para o Planejamento e a Gestão Orçamentária em Instituições Públicas Federais**

**Filipe Silva Oliveira<sup>1</sup> , José Ferreira Leite Neto<sup>2</sup> , Glauber Ventura Ferreira<sup>2</sup> , Dickinson Moura Cavalcante<sup>3</sup> , Davi Gonçalves Valério<sup>2</sup>**

 ${}^{1}$ Campus Arapiraca – Universidade Federal de Alagoas (UFAL) Arapiraca, AL – Brasil

 ${}^{2}$ Campus Palmeira dos Índios – Instituto Federal de Alagoas (IFAL) Palmeira dos Índios AL – Brasil

> $3$ Reitoria – Instituto Federal de Alagoas (IFAL) Maceió AL – Brasil

{filipeo444,jflneto.br,al.davigvalerio}@gmail.com, {dickinson.cavalcante, glauber.ferreira}@ifal.edu.br

*Abstract. This paper presents the development of a software to assist the planning and management of budgetary activities of public institutions that use the Integrated System of Financial Administration (Sistema Integrado de Administração Financeira in Portuguese). The main motivation for this software is to replace the analysis and budget planning spreadsheets developed and used by the Federal Institute of Alagoas. It is understood that this replacement is necessary because of different problems caused by its use, such as inconsistencies in the data, difficulty restricting access to specific portions of the data and increased complexity to manage a budget of millions of "reais" (Brazilian currency money) per year. The architecture and the set of technologies used in the implementation are described, as well as some difficulties encountered, and the results obtained until then.* 

*Keywords: Public Budget; SIAFI; Enterprise Software; SPA; JSON API.* 

*Resumo. Neste artigo apresenta-se o desenvolvimento de um software para auxiliar o planejamento e a gestão das atividades orçamentárias de instituições públicas que utilizam o Sistema Integrado de Administração Financeira (SIAFI) do Governo Federal. A principal motivação para o software é substituir as planilhas eletrônicas de análise e planejamento orçamentário desenvolvidas e utilizadas pelo Instituto Federal de Alagoas. Entende-se que se faz necessária a substituição em virtude de diferentes problemas ocasionados pela sua utilização, tais como inconsistências nos dados, dificuldade para restringir acesso a porções específicas dos dados e aumento da complexidade para gerenciar um orçamento de milhões de reais por ano. Descreve-se ainda a arquitetura e o conjunto de tecnologias utilizadas na implementação, assim como algumas dificuldades encontradas e os resultados obtidos até então.* 

*Palavras-chave: Orçamento Público; SIAFI; Software Corporativo; SPA; JSON API.* 

## **1. Introdução**

Este artigo apresenta o Sistema Orçamentário (SiORC), que tem como principal objetivo auxiliar no planejamento e na gestão das atividades orçamentárias de instituições públicas que utilizam o SIAFI. "O SIAFI consiste no principal instrumento utilizado para registro, acompanhamento e controle da execução orçamentária, financeira e patrimonial do Governo Federal", sendo utilizado diariamente em todos níveis da Administração Pública Federal [Serpro, 1987].

 [Xerez, 2013] afirma que o orçamento público é considerado o instrumento fundamental das finanças públicas e tem como característica traduzir os projetos e programas de governo, bem como as políticas financeiras, econômicas e sociais adotadas pelo Poder Executivo.

 A principal motivação para o desenvolvimento do SiORC tem sido a substituição das planilhas eletrônicas de análise e planejamento orçamentário desenvolvidas pelo IFAL para gerenciar o orçamento de suas unidades. É importante destacar que apesar da existência do SIAFI, direcionado para a parte operacional relativa ao registro dos dados da execução orçamentária (e.g. despesas públicas) de qualquer órgão do Governo Federal, o IFAL sentiu a necessidade de elaborar planilhas tanto para registrar dados peculiares ao seu modelo de gestão, quanto para extrair informações sintéticas relativas ao orçamento. Entretanto, entende-se que acompanhar inúmeras transações diárias que totalizam milhões de reais por ano é uma tarefa mais adequada para um sistema de software do que para um conjunto de planilhas.

 O fato de o SiORC ser um software de controle e gestão fornecerá subsídios para que os gestores públicos possam tomar decisões estratégicas relacionadas ao orçamento baseado em projeções e dados reais da execução orçamentária. A legislação financeira vem avançando e cobrando maior qualidade no uso dos recursos públicos e é como potencial solução para tal questão que esse sistema vem sendo desenvolvido.

Como sistema correlato ao SiORC pode-se citar o Módulo de Orçamento<sup>1</sup> do Sistema Integrado de Patrimônio, Administração e Contratos que tem como objetivo integrar as atividades de administração com as de execução orçamentária das instituições. Apesar de permitir a realização da gestão orçamentária, esse sistema não contempla situações importantes para o IFAL: considera isoladamente Unidades Gestoras ou Unidades Gestoras Responsáveis [Senado Federal, 2013], nunca ambas em conjunto; interpreta Notas de Dotação como retirada de orçamento, confundindo com a Nota de Crédito.

#### **2. O Orçamento Público Federal**

 $\overline{a}$ 

O processo de orçamento público se inicia com o Plano Plurianual (PPA), um planejamento que define as estratégias, diretrizes e metas de administração para um período de quatro anos [Peixoto & Tiburcio, 2016]. Anualmente, são definidas a Lei de Diretrizes Orçamentárias (LDO) e a Lei Orçamentária Anual (LOA). A primeira define

<sup>&</sup>lt;sup>1</sup> Sistema desenvolvido pela Universidade Federal do Rio Grande do Norte - https://docs.info.ufrn.br/

as obras e os serviços mais importantes a serem realizados no ano seguinte e a segunda autoriza o Executivo a utilizar os recursos arrecadados para manter a administração, pagar os credores e fazer investimentos.

 Os departamentos orçamentários das instituições públicas em geral precisam periodicamente planejar e gerenciar a execução orçamentária realizada dentro de sua organização. Pode acontecer, por exemplo, que a direção de um órgão qualquer deseje saber quanto uma de suas Unidades Gestoras despendeu durante um período. Esse processo de gerenciamento é importante para verificar se as despesas estão seguindo o que foi definido previamente no orçamento e nas regras governamentais. Segundo o Tesouro Nacional, executar o Orçamento é realizar as despesas públicas nele previstas, seguindo à risca os três estágios da execução das despesas previstos na Lei nº 4320/64: Empenho (o primeiro estágio da despesa, onde se descreve todo o processo), Liquidação (o segundo estágio, onde é identificada a veracidade entre credor e despesa) e Pagamento (quando a transferência de recursos ao credor ocorre de fato).

# **3. Planilhas Eletrônicas Apoiando o Orçamento Público**

As planilhas eletrônicas orçamentárias elaboradas pelo IFAL têm sido utilizadas pelas equipes de orçamento dos diversos *campi* da instituição. Como comentado anteriormente, a partir da proposta apresentada neste artigo pretende-se substituir essas planilhas por uma aplicação Web, por diversas razões, tais como:

- As planilhas, no geral, são concebidas inicialmente para gerenciar um determinado conjunto de informações. Porém, com o passar do tempo, novas funcionalidades vão sendo demandadas pelos gestores e então adicionadas, aumentando a complexidade e a dificuldade na manutenção de tais planilhas;
- Com a utilização de planilhas, é grande a dificuldade em definir um controle de acesso para diferentes tipos de usuários. Por exemplo, permitir que a Direção Administrativa do campus "A" possa manipular somente os dados referentes aquele campus;
- Várias inconsistências são geradas no uso das planilhas eletrônicas, uma vez que os dados não são centralizados e, muitas vezes, o mesmo arquivo é compartilhado e alterado por diferentes usuários;
- $\bullet$  A importação de dados do SIAFI tem sido realizada de forma manual (CTRL + C e CTRL + V), o que demanda um esforço repetitivo e desnecessário, provocando eventualmente inconsistências nas informações.

 Através do SiORC então, almeja-se criar uma ferramenta gerencial para a equipe de gestão do IFAL, focada na execução orçamentária, no planejamento e na qualidade do gasto público. Com a melhoria da qualidade das informações gerenciadas, proporcionada pela utilização adequada do software, acredita-se que as atividades vinculadas à gestão administrativa melhorarão e, principalmente, os agentes supervisores poderão fazer uma melhor destinação dos recursos públicos.

## **4. Sistema Orçamentário: Arquitetura e Tecnologias Utilizadas**

O SiORC vem sendo desenvolvido utilizando uma arquitetura fundamentada em *Single Page Application* (SPA), com a comunicação entre cliente e servidor sendo realizada através da troca de arquivos *JavaScript Object Notation* (JSON). As páginas web não

são recarregadas por completo a cada solicitação do usuário; apenas os dados são recuperados do servidor e dinamicamente adicionados às páginas quando necessário. Ao longo desta seção são detalhados os módulos nos quais a arquitetura do SiORC se divide assim como as tecnologias utilizadas em cada um desses módulos.

# **4.1. Servidor**

## **4.1.1. Módulo de Carregamento em Lote**

Os dados utilizados pelo SiORC para o planejamento e o gerenciamento orçamentários são oriundos em sua maioria do SIAFI. O processo utilizado para transferir esses dados do SIAFI para o SiORC é ilustrado na Figura 1 e descrito ao longo desta seção. Diariamente, os diferentes membros da equipe administrativa do IFAL realizam operações de cadastro relativas à execução orçamentária diretamente na interface baseada em terminal do SIAFI.

 Tomando como exemplo o registro das despesas recorrentes com energia elétrica, esse procedimento de cadastro no Terminal do SIAFI ocorre em diferentes momentos ao longo do ano, produzindo uma grande quantidade de dados no sistema. (1) No início do ano um *Empenho* é cadastrado com o valor estimado das despesas com energia elétrica para aquele ano. Esse valor empenhado é "descontado/reservado" do Orçamento (presente na LOA) desse ano para essa categoria de despesa. (2) Mensalmente, após a efetiva prestação do serviço e a entrega da nota fiscal por parte do credor, registra-se no SIAFI a *Liquidação* da despesa com o valor efetivamente despendido no mês. O valor liquidado é então "descontado" do valor já empenhado, de maneira que a instituição não pode mais gastar aquele montante. (3) Por fim, como último estágio desse processo, registra-se no SIAFI o *Pagamento* da despesa, com o efetivo repasse dos recursos financeiros para o credor.

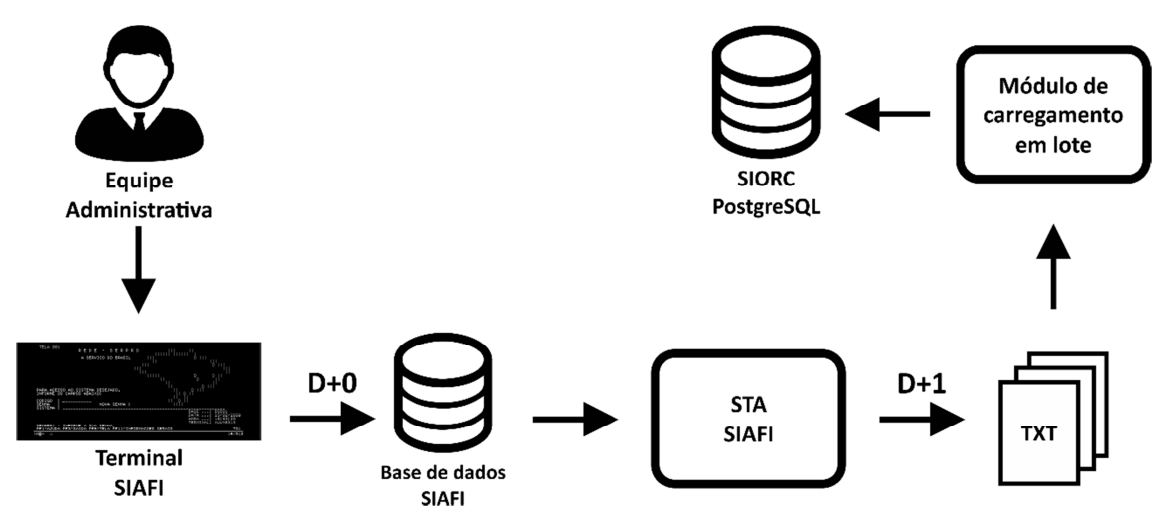

**Figura 1. Processo de recuperação de dados do SIAFI para o SiORC** 

 Para ter acesso a todos esses dados registrados no SIAFI relativos à execução orçamentária, evitando a cópia manual realizada na solução de planilhas, foram realizadas configurações no Sistema de Transferências de Arquivos (STA) [Serpro, 2005] do SIAFI que permitem recuperar os dados em arquivos no formato TXT, no dia

posterior ao que são cadastrados. Todos os dados de empenhos, liquidações e pagamentos anteriormente exemplificados podem então ser extraídos em arquivos TXT.

 Desenvolveu-se então no SiORC um módulo para processamento em lote desses arquivos e utilizou-se para isso o arcabouço Spring Batch [Pivotal Software, 2009], de maneira que os dados são lidos dos arquivos TXT, processados e então inseridos no banco de dados relacional PostgreSQL do SiORC. Esse módulo é configurado para executar diariamente, no período da madrugada, após a liberação dos arquivos TXT por parte do STA. Durante os finais de semana e feriados a execução do módulo é suspensa uma vez que o próprio SIAFI fica indisponível.

 Um desafio técnico enfrentado pela equipe que vale destacar é a complexidade dos dados recebidos do SIAFI, que disponibiliza vários arquivos contendo inúmeros atributos (alguns com cerca de 200) mas sem documentação no tocante à modelagem. Faz-se necessário compreender os relacionamentos existentes entre as entidades para que estes possam ser refletidos na modelagem relacional e orientada a objetos utilizada pelo SiORC. Para alcançar este objetivo, a equipe tem contado com o apoio dos membros da equipe de orçamento do IFAL. Na Figura 2 ilustra-se uma parte da modelagem com algumas das entidades e dos relacionamentos atuais do SiORC.

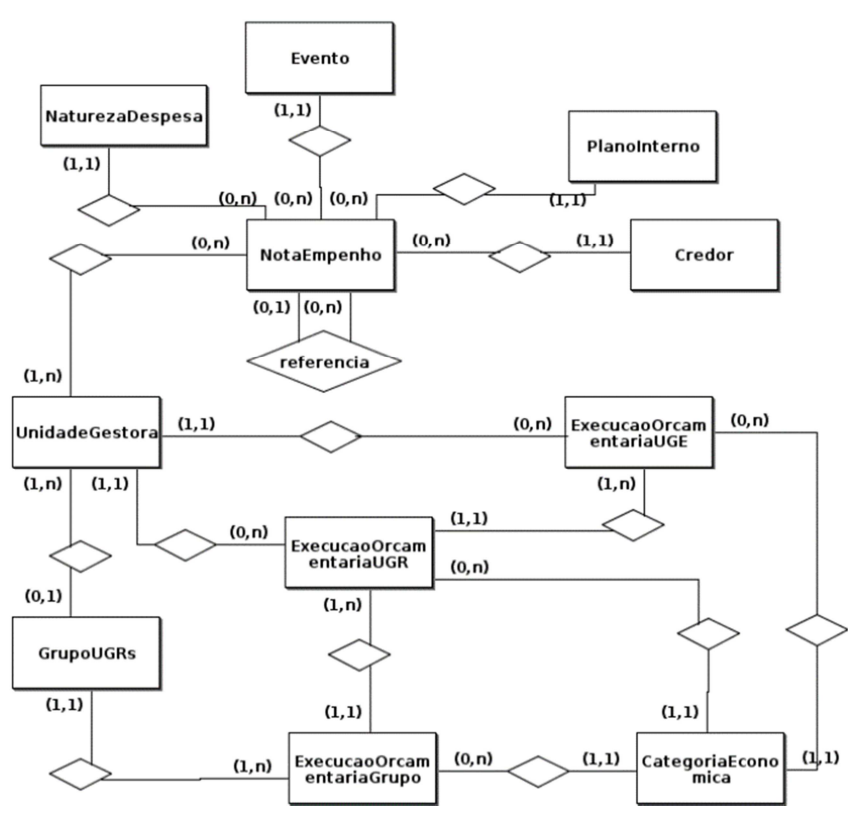

**Figura 2. Modelagem Entidade Relacionamento do SiORC** 

 Uma das principais entidades da modelagem atual do SiORC é *NotaEmpenho*. Essa entidade representa o empenho – o primeiro estágio da despesa na execução orçamentária. Tomando como exemplo o empenho da despesa de energia elétrica descrito anteriormente, registra-se então uma *NotaEmpenho* com os atributos *data* e *valor* iguais a 31/10/2018 e R\$ 10.501,00, respectivamente. Esta *NotaEmpenho* está relacionada ao *Credor* da despesa, que neste caso representa a empresa concessionária de energia elétrica.

 Para esse tipo de despesa, a *NaturezaDespesa* correspondente é a que possui o código 33903900. A classificação de despesa utilizada nesse código de oito dígitos é descrita no Manual Técnico de Orçamento [Ministério do Planejamento, Desenvolvimento e Gestão, 2018] e, para o caso ora exemplificado, indica que se trata da categoria econômica "Despesas Correntes" (1º dígito: 3), do grupo de natureza de despesa "Outras Despesas Correntes" (2º dígito: 3), da modalidade de aplicação "Aplicações Diretas" (3º e 4º dígitos: 90) e do elemento de despesa "Outros Serviços de Terceiros - Pessoa Jurídica" (5º e 6º dígitos: 39). Os dois últimos dígitos, que fazem referência ao subelemento de despesa, são facultativos e não são aplicáveis a esse código.

 Já a entidade *Evento* é utilizada pelo SIAFI para transformar os atos e fatos administrativos em registros automáticos na contabilidade pública, ou seja, a associação de um *Evento* a uma *NotaEmpenho* possibilita que o SIAFI identifique quais contas contábeis serão debitadas e quais serão creditadas. No exemplo apresentado, o código do *Evento* é 401091, que é utilizado para atender o "registro" do empenho da despesa; ou seja, esse código é utilizado sempre que um empenho está sendo criado. Outros 2 códigos de *Evento* bastante utilizados principalmente para ajustar valores de empenhos previamente cadastrados são: 401092 utilizado para efetuar um "reforço" no empenho, ou seja, adicionar valor ao empenho; e 401093 utilizado para efetuar uma "anulação" no empenho, ou seja, reduzir valores do empenho, seja de forma parcial ou integral.

*UnidadeGestora* é a nomenclatura utilizada para definir as unidades cadastradas no SIAFI investidas do poder de gerir recursos orçamentários e financeiros, próprios ou sob descentralização [Senado Federal, 2013]. Uma instituição pública pode ter suas unidades gestoras alinhadas com a estrutura presente no seu organograma. Entretanto, em algumas situações apenas um conjunto menor de unidades gestoras é habilitado para operacionalizar o orçamento; trata-se do papel de Unidade Gestora Emitente (UGE). O restante das unidades desempenha o papel de Unidade Gestora Responsável (UGR). Nestas situações, a UGE executa o orçamento, porém com os créditos orçamentários vinculados à UGR. Em um cenário de uma instituição de ensino que possui um prédio para a Reitoria e outro prédio para a Biblioteca, pode-se ter a Reitoria como uma UGE e a Biblioteca como uma UGR, de maneira que as despesas relativas à Biblioteca, apesar de serem operacionalizadas pela Reitoria (UGE), poderiam ser identificadas uma vez que também foram associadas à UGR.

As entidades GrupoUGRs, ExecucaoOrcamentariaUGR, ExecucaoOrcamentaria UGE e ExecucaoOrcamentariaGrupo não fazem parte do SIAFI; foram criadas para o SiORC com o objetivo de facilitar a consulta sintética de dados. GrupoUGRs permite que o gestor monte um grupo personalizado de UGRs para que possa, por exemplo, totalizar empenhos realizados em um conjunto de UGRs. Essa totalização pode ser obtida no nível de UGRs através da entidade ExecucaoOrcamentariaUGR, no nível de UGEs através da entidade ExecucaoOrcamentariaUGE e, por fim, no nível de GrupoUGRs através da entidade ExecucaoOrcamentariaGrupo.4.1.2. Módulo de Serviço Web

Uma vez que os dados do SIAFI estão armazenados no banco de dados relacional PostgreSQL por meio da execução diária do *Módulo de Carregamento em Lote*, é

através deste *Módulo de Serviço Web* que os dados são então disponibilizados para a aplicação cliente em formato JSON. O conteúdo e o formato dos arquivos JSON trocados entre o *Módulo de Serviço Web* do SiORC e a *aplicação cliente* seguem a especificação JSON API [JSON API, 2013]. O propósito desta especificação é definir um formato padrão e um conjunto de convenções para o conteúdo dos arquivos JSON de requisição e de resposta ao se construir uma API. Padroniza-se então o formato e os procedimentos para cadastrar, listar, excluir, atualizar, relacionar, filtrar, paginar e ordenar entidades. Na Figura 3 ilustra-se a representação de uma nota de empenho baseada na especificação JSON API.

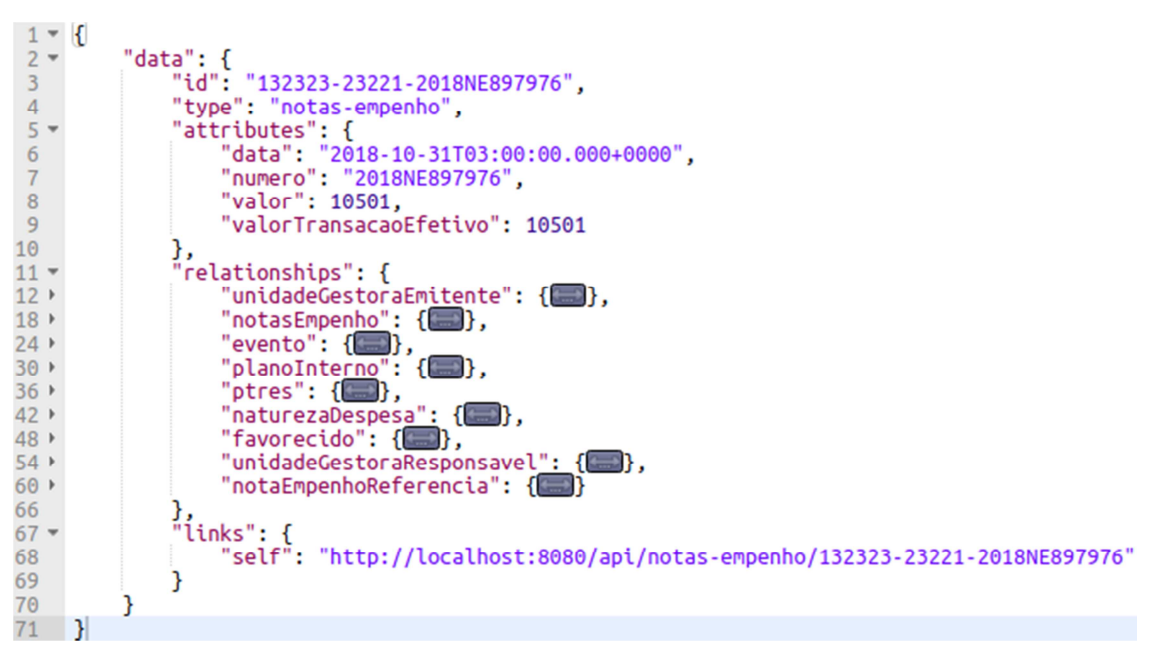

**Figura 3. Representação JSON API de uma nota de empenho** 

 A nota de empenho representada na Figura 3 faz referência ao exemplo descrito na seção anterior. Na linha 2 tem-se o membro de primeiro nível "data", que representa os dados principais de um documento que segue a especificação JSON API. Em seguida, nas linhas 3 e 4, tem-se o identificador e tipo do recurso que está sendo representado. Já no intervalo entre as linhas 5-10, agrupados no membro "attributes", tem-se os atributos que representam os dados da *NotaEmpenho*. Os relacionamentos estão representados entre as linhas 11-66 e são agrupados no membro "relationships". Por questões de legibilidade, os detalhes de cada um dos relacionamentos da nota de empenho foram omitidos. Entretanto, cada um dos relacionamentos segue uma estrutura semelhante a esta representação da entidade *NotaEmpenho*. Por fim, entre as linhas 67- 69 tem-se a representação de um link para o próprio recurso.

 Além das propriedades comuns a toda URL, tais como protocolo (http), domínio (localhost), porta (8080) e caminho (api), todas as URLs utilizadas na especificação JSON API possuem um recurso associado. Na URL presente na linha 68 o recurso é "notas-empenho". Após o tipo do recurso, nessa mesma URL tem-se o identificador do recurso (132323-23221-2018NE897976). Com esse formato de URL, modificando-se o tipo do recurso e/ou o identificador pode-se recuperar qualquer recurso disponível no *Módulo de Serviço Web*. Se o identificador do recurso for omitido, mantendo-se apenas o tipo do recurso ao final da URL, obtém a lista de todos os recursos.

 Além desses cenários mais simples, casos de uso mais robustos podem também usufruir da padronização proporcionada pela especificação JSON API. Por exemplo, para filtrar as notas de empenho cujo valor é de R\$ 20.000,00, ordenando-as de maneira decrescente pela data, exibindo apenas os 15 primeiros resultados e incluindo na resposta os dados dos credores, basta utilizar a URL ilustrada na Figura 4. As palavraschave filter, sort, page e include são reservadas na especificação JSON API. O operador EQ utilizado no filtro representa a igualdade e os operadores offset e limit representam, respectivamente, a página inicial (com índice iniciando em zero) e o quantidade de recursos presentes na página. O prefixo - antes do atributo "data*"* na ordenação faz com os dados sejam ordenados em ordem decrescente; sua ausência ordena de forma crescente. O atributo "favorecido" foi utilizado no include uma vez que este é o nome utilizado para representar a associação entre NotaEmpenho e Credor.

"/notas-empenho?filter[valor][EQ]=20000&sort=-data&page[offset] =0&page[limit]=15&include=favorecido"

#### **Figura 4. Exemplo de URL de recuperação de recursos JSON API**

 Para facilitar o desenvolvimento do *Módulo de Serviço Web*, o SiORC usa o Spring Framework [Pivotal Software, 2002] em conjunto com o Spring Boot [Pivotal Software, 2014]. Considerando que JSON API é apenas uma especificação, é necessário também utilizar alguma biblioteca que implemente as padronizações definidas nesta especificação. Dado que o *Servidor* é implementado em Java e utiliza o arcabouço Spring, decidiu-se, após a realização de avaliações e testes, utilizar a biblioteca Katharsis [Katharsis, 2016], uma vez que oferece suporte nativo para integração com o Spring.

## **4.2. Cliente -** *Single Page Application*

O módulo *Single Page Application* executado no navegador Web do *Cliente* tem como principal responsabilidade consumir os arquivos JSON contendo os dados obtidos do SIAFI e disponibilizados pelo *Servidor* através do *Módulo de Serviço Web*. Para permitir que o navegador mantenha a estrutura da SPA, evitando o recarregamento da página sempre que uma requisição é enviada ao *Servidor*, o SiORC está utilizando o arcabouço JavaScript Ember.js [Ember.js, 2011].

 O Ember.js é um arcabouço para *frontend*, que possibilita a construção de aplicações web com interações de usuário poderosas, possuindo vários recursos que auxiliam o programador na sua tarefa, como uma ampla gama de *add-ons* para as mais diversas finalidades, uma camada consistente de tratamento de dados (*Ember Data*) e um inspetor em tempo real para a aplicação (*Ember Inspector*).

 Além das características citadas anteriormente, um dos benefícios proporcionados pela utilização do Ember.js é o suporte nativo para a troca de arquivos que seguem a especificação JSON API, bastando apenas que seja realizada a configuração do *JSONAPIAdapter* com as URLs do servidor para que haja a comunicação com o *Módulo de Serviço Web* de acordo com a especificação da JSON API.

# **5. Resultados Parciais**

O modelo de desenvolvimento adotado no SiORC tem seguido uma abordagem que adiciona novas funcionalidades que perpassam pelos três módulos do sistema. Por exemplo, ao implementar a leitura e o processamento do arquivo de credores (e.g pessoa física, pessoa jurídica, etc.) do SIAFI no Módulo de Carregamento em Lote, implementou-se também a disponibilização desses dados em formato JSON no Módulo de Serviço Web e o consumo dos arquivos JSON na *Single Page Application* para que a listagem de credores pudesse ser visualizada pelos usuários

 Até o momento, implementou-se nos três módulos do SiORC o suporte para as seguintes entidades: evento, natureza de despesa, plano interno, unidade gestora e nota de empenho, sendo esta última a mais complexa por se relacionar com várias outras. O acesso aos dados dessas entidades está disponível através do menu ilustrado na Figura 5.

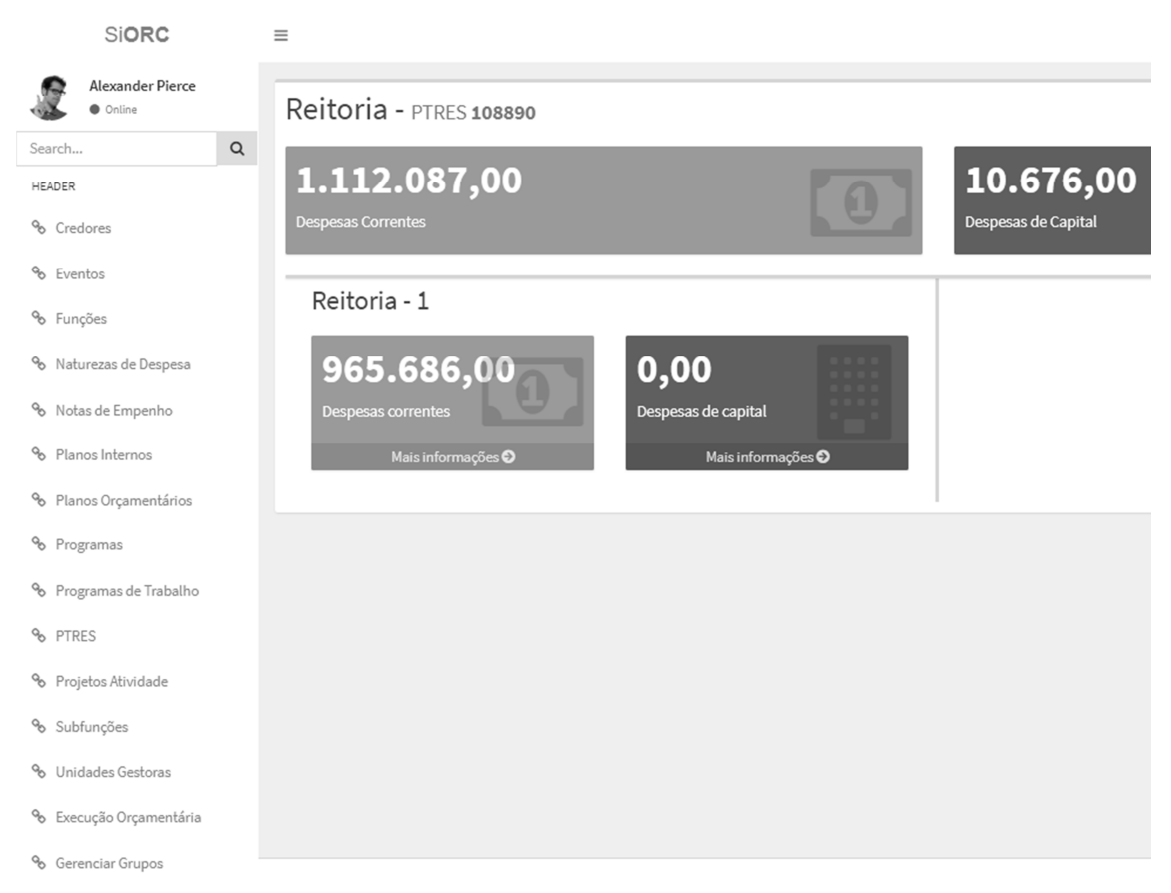

**Figura 5. Interface de visualização das Execuções Orçamentárias por grupo** 

Ilustra-se nessa figura um *dashboard* com os dados relativos à Execução Orçamentária de um determinado Grupo de Unidades Gestoras do IFAL. No caso em questão, apresentam-se os dados relativos ao grupo denominado Reitoria, que engloba as Unidades Gestoras da Reitoria, Gabinete da Reitoria e Folha de Pagamento (na Figura ilustra-se apenas a Reitoria). É importante destacar que estes agrupamentos podem ser configurados da maneira que for mais conveniente para o gestor, de maneira que seja possível analisar os dados sobre diferentes perspectivas.

 Nesse *dashboard* são totalizadas todas as despesas empenhadas por cada uma destas Unidades Gestoras, tanto aquelas relativas a Despesas Correntes quanto a Despesas de Capital. Todos estes empenhos estão vinculados ao PTRES (Programa de Trabalho Resumido) com o código 108890, que por sua vez faz referência ao Programa *Educação de Qualidade para Todos* e à Atividade *Funcionamento de Instituições Federais de Ensino*, presentes no Orçamento da União relativos ao Ministério da Educação.

#### **6. Considerações Finais e Trabalhos Futuros**

Este artigo descreve o projeto SiORC, que continua em fase de desenvolvimento e tende a ser bastante promissor com seus resultados uma vez que busca suprir uma necessidade real da equipe de orçamento do IFAL, que é lidar com o planejamento e a gestão orçamentária. Tal necessidade está sendo atualmente sanada com algumas dificuldades através da utilização de planilhas. Porém, em virtude dos problemas anteriormente apresentados, a proposta em questão objetiva transferir essas atividades para um sistema Web que facilite o trabalho dos responsáveis pela gestão dos recursos financeiros.

 Nesse momento o desenvolvimento do projeto foi direcionado para a análise das execuções orçamentárias e visualização de informações oriundas do SIAFI, que foram algumas das necessidades imediatas identificadas pela equipe de orçamento do IFAL. Como próximos passos identificados preliminarmente pela equipe tem-se: criação do planejamento orçamentário anual; geração de relatórios de provisão orçamentária, para permitir o controle das movimentações de crédito orçamentário entre diferentes unidades gestora da instituição; controle das transferências de recursos entre unidades gestoras, que diferentemente das provisões orçamentárias, não são registradas no SIAFI, dificultando o acompanhamento; controle do envio de dotação orçamentária, de maneira que cada unidade gestora receba os limites de crédito corretamente; comparação entre o Projeto de LOA (PLOA) e a LOA aprovada, permitindo uma análise contábil horizontal dos dados.

 Além dos próximos passos citados anteriormente, um trabalho técnico que vem sendo conduzido é avaliar a utilização de uma nova implementação da JSON API denominada Crnk [Crnk, 2017]. A motivação para essa avaliação é o fato da biblioteca atualmente utilizada no SiORC (Katharsis) ter sido descontinuada em meados de junho de 2018. A cobertura dos testes de integração vem sendo aumentada para que a mudança de biblioteca ocorra com a menor ocorrência de erros possível.

## **7. Agradecimentos**

Os autores agradecem o apoio e o financiamento concedido pelo IFAL para a execução deste trabalho. O autor Filipe foi discente do IFAL, enquanto que os autores José e Davi são discentes do IFAL e são bolsistas do Programa Institucional de Bolsas de Iniciação em Desenvolvimento Tecnológico e Inovação (PIBITI), tendo como fonte pagadora o IFAL.

## **Referências**

- Crnk. (2017). Crnk: Resource-oriented Rest Development with JSON API: http://www.crnk.io/
- Ember.js. (2011). Ember.js: https://guides.emberjs.com/release/
- JSON API. (2013). JSON API A specification for building APIs in JSON: http://jsonapi.org/
- Katharsis. (2016). Katharsis JSON-API Documentation: https://katharsisjsonapi.readthedocs.io/en/latest/
- Ministério do Planejamento, Desenvolvimento e Gestão. (2018). Manual Técnico de Orçamento - MTO. Edição 2018. 7ª Versão. 162 p. https://www1.siop.planejamento.gov.br/siopdoc/doku.php/mto:mto\_inicial
- Pivotal Software. (2002). Spring Framework: https://spring.io/projects/springframework
- Pivotal Software. (2009). Spring Batch: https://spring.io/projects/spring-batch
- Pivotal Software. (2014). Spring Boot: https://spring.io/projects/spring-boot
- Peixoto, A. E., & Tiburcio, I. (27 de outubro de 2016). Orçamento Público: entenda como é definido. Fonte: Politize!: http://www.politize.com.br/orcamento-publicocomo-e-definido/
- Senado Federal. (2013). Glossário Portal do Orçamento. https://www12.senado.leg.br/orcamento/glossario

Serpro. (1987). SIAFI: http://www.tesouro.fazenda.gov.br/pt/siafi

- Serpro. (2005). Sistema de Transferência de Arquivos: https://sta.tesouro.fazenda.gov.br/
- Xerez, Sebastião (1 de novembro de 2013). A Evolução do Orçamento Público e seus Instrumentos de Planejamento. Revista Científica Semana Acadêmica – ISSN 2236- 6717. Fortaleza, ano MMXIII, Nº 43.

557